## **Read Aloud**

## Assistive technologies

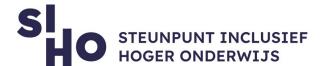

## 1. Description?

2.

3.

| ☐ <b>Read Aloud</b> is a Chrome and Firefox extension that uses <b>text-to-speech</b>    |
|------------------------------------------------------------------------------------------|
| technology to convert texts on web pages to audio.                                       |
| ☐ <b>Widely applicable</b>   Read Aloud works on several websites, including news        |
| sites, blogs and course materials.                                                       |
| ☐ <b>Personalisable</b>   You can choose from different male and female voices. You      |
| can also set the pitch and reading speed of the voice.                                   |
|                                                                                          |
|                                                                                          |
| For whom and why?                                                                        |
| ☐ The web extension is designed for people who prefer to listen to content rather        |
| than read. Specifically, it can be useful for people with dyslexia or other reading      |
| problems.                                                                                |
|                                                                                          |
|                                                                                          |
| How does it work?                                                                        |
|                                                                                          |
| ☐ To use Read Aloud, follow the steps below:                                             |
| ☐ Install   Install the web extension via this website.                                  |
| ☐ <b>Choose content</b>   Browse to the web page you want to read.                       |
| ☐ <b>Start</b>   Click on the Read Aloud icon on the Chrome or Firefox menu.             |
| ☐ <b>Keyboard shortcuts</b>   Use the ALT-P, ALT-O, ALT-Comma, and ALT-Point             |
| keyboard shortcuts to play/pause, stop, rewind, and fast-forward                         |
| respectively.                                                                            |
| ☐ <b>Settings</b>   Change the voice, reading speed, or pitch by right-clicking the Read |

Aloud icon and selecting options.

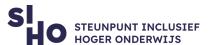

## 4. Pricing Read Aloud is free of charge. 5. Language Read Aloud can read texts in more than forty languages – including English. 6. Type and platform Read Aloud is a web extension, available within the Google Chrome and Firefox browsers. 7. More information?

☐ Watch this video to learn more about how Read Aloud works.